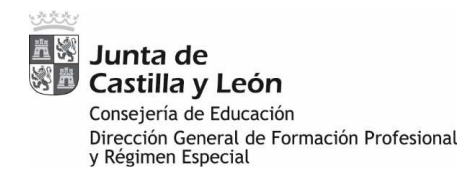

## **CREAR UNA NUEVA SOLICITUD**

Para solicitar los cursos correspondientes al año 2023, es necesario **crear**  una nueva solicitud:

• Se debe pulsar sobre el icono **indicado en la pantalla**.

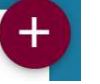

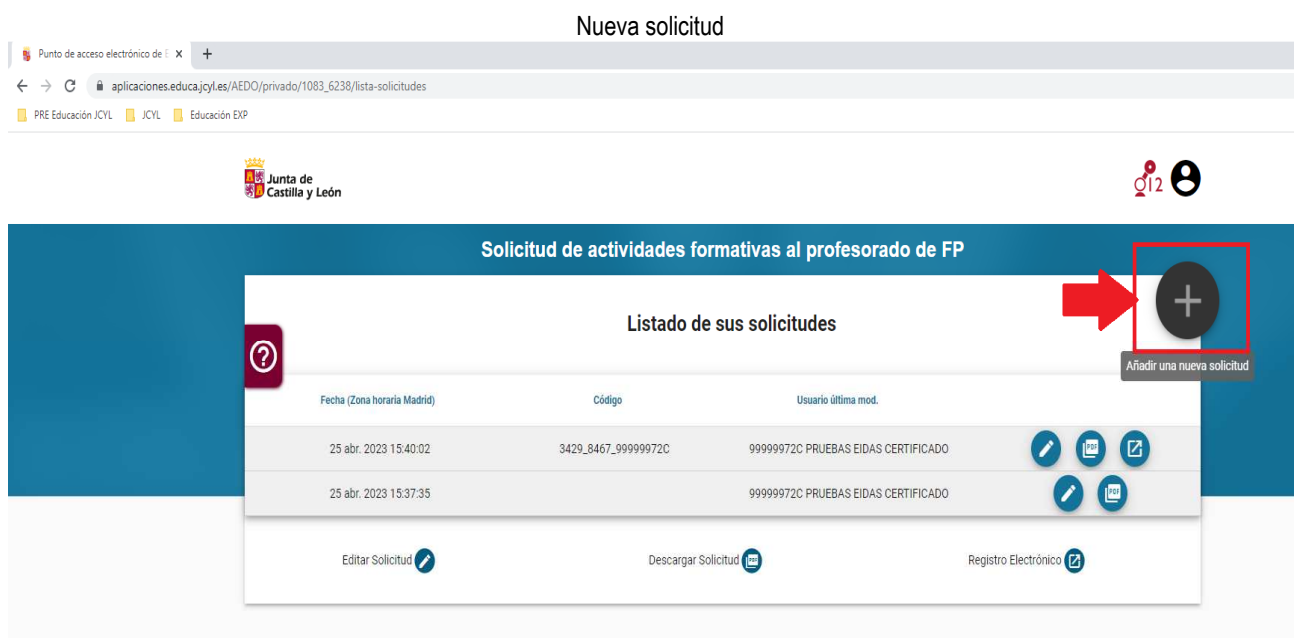

**La aplicación muestra las solicitudes presentadas en cursos anteriores. No se pueden utilizar para solicitar cursos de formación correspondientes al 2023.**